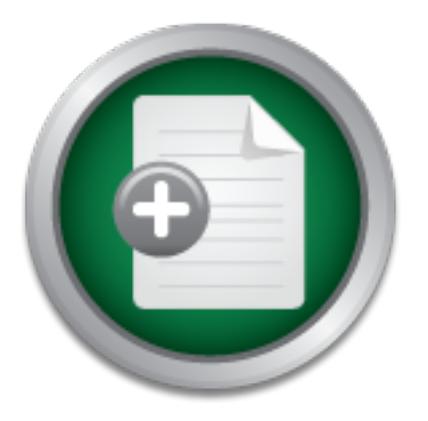

### [Interested in learning more](http://www.sans.org?utm_source=Print&utm_medium=Reading+Room+Paper&utm_content=Securing_IRIX_65+Cover&utm_campaign=SANS+Training ) about cyber security training?

## SANS Institute InfoSec Reading Room

This paper is from the SANS Institute Reading Room site. Reposting is not permitted without express written permission.

## Securing IRIX 6.5

There are many people in my organization who use SGI workstations on a daily basis yet do not enjoy the luxury of having a dedicated system administrator. It is my hope this document will be of some guidance to those people who require a secure IRIX system yet don't have either the time or the desire to become IRIX security wizards.

> Copyright SANS Institute [Author Retains Full Rights](http://www.sans.org/info/36914)

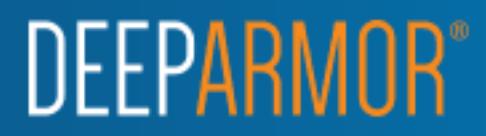

#### **Securing IRIX 6.5 v1.0**

#### **John C. Haprian**

#### **Introduction**

enjoy the luxury of having a dedicated system administrator. It is my hope this document will be There are many people in my organization who use SGI workstations on a daily basis yet do not of some guidance to those people who require a secure IRIX system yet don't have either the time or the desire to become IRIX security wizards.

#### **A Word to the Wise**

my people in my organization who use SGI workstations on a dairy of having a dedicated system administrator. It is my hope this ance to those people who require a secure IRIX system yet do sire to become IRIX security wiza System security is an often difficult balance between ensuring a system is completely secure (i.e. pulling the plug and burying it in a hole in the ground) and satisfying user needs. While reading this document please keep in mind that, in matters of computer security, I prefer to err on the side of caution. As such, the settings that I recommend are rather aggressive and, depending on your needs, may prove to be a little too aggressive.

#### **Assumptions**

This document assumes the following:

- You have a SGI system running IRIX 6.5 or higher.
- Your computer is configured for your network.
- You are logged in to your system as user "root".

Ready? OK, let's begin!

#### **1. Set Root Password**

The "root" account, which is included on your system by default, is a special account that has access to all of the files on your computer. Since anyone logged in as "root" has complete control over virtually every aspect of your computer it is very important that this account be protected with as secure a password as possible.

Care should be taken when selecting a root password. An easy and relatively secure method of generating passwords is to create a password using the first letters of a phrase or rhyme. For example, by using the first letters of the following famous sentence:

*That's one small step for a man*

You could generate the following password:

*T1ssfam*

Once you have chosen a good password use the following command to assign your password to the root account:

# passwd root

Be sure not to forget your root password! Only the root user can change the root password, so if you forget the root password you have effectively locked yourself out of your system.

#### **2. Install the Latest Maintenance Release:**

r oot password you have effectively locked yourself out of your spation of political Maintenance Release:<br>
Latest Maintenance Release:<br>
is and patches for NRN 6.5 are called Maintenance Releases. Besite and patches for you **EXALCO FINGERS FRAMELIANCE RECELSE.**<br>Operating system updates for IRIX 6.5 are called Maintenance Releases. Besides containing the latest updates and patches for your system each release is cumulative and contains all of the updates and patches of the previous releases. As such, SGI maintenance releases are huge. In fact, the latest available release (6.5.12) clocks in at over 940mb compressed! Please make sure you have enough room on your hard drive before downloading.

First, download the latest Maintenance Release: http://support.sgi.com/colls/patches/tools/relstream/index.html

Then, gunzip and untar the release:

# gunzip IRIX6.5.12m.tar.gz # untar IRIX6.5.12m.tar

Begin the installation:

 $\#$  inst -f.

Once the inst program has started, check for conflicts:

 $Inst > conf$ 

Assuming there are no conflicts, begin the installation:

Inst> go

After the installation has completed exit out of inst and reboot the system.

#### **3. Lock Local Accounts**

There are many default accounts on an IRIX system that can be safely disabled. This is a highly recommended practice because every open account on your computer is yet another potential avenue of attack.

Because I'm a bit paranoid I personally recommend disabling every account except for actual user accounts and, of course, the root account.

© SANS Institute 2001, As part of the Information Security Reading Room. Author retains full rights. For example, to disable the default *OutOfBox* user you would use the following simple

command:

# passwd -l OutOfBox

If disabling every account besides active users and root proves to be too restrictive for your environment I suggest disabling, at a minimum, the following default users:

 $\mathbf{F}_{\mathbf{a}}$ sysadm cmwlogin diag uucp sys adm nuucp auditor dbadmin sgiweb rfindd EZsetup demos OutOfBox 4Dgifts

#### **4. Enable Shadow Passwords**

**Example 31 Second State 2001, Second State 2001, Second State 2001, Second State 2001, Second State 2001, Second State 2001, Second State 2001, Second State 2001, Second State 2001, Second State 2001, Second State 2001, S** By default the file where passwords are stored, */etc/passwd*, is readable by any user on the system. This is a problem because a world-readable password file can be easily copied by a malicious user who could then run a password-cracking program at their leisure.

Enabling a feature called Shadow Passwords very neatly solves this problem. Shadow Passwords moves the encrypted password field to a file called */etc/shadow* that is readable only by root.

Use the following command to initialize shadow passwords:

# /sbin/pwconv

#### **5. Secure /etc/inetd.conf**

Fingerprint that you can safely also to while a compromising your systems period The inetd daemon is the master daemon that controls many other daemons. By default there are many daemon that you can safely disable without compromising your systems' performance.

Disabling a service in */etc/inetd.conf* involves placing a pound sign (#) at the beginning of each daemon that you wish to disable.

For example, the default entry in */etc/inetd.conf* for the finger service looks like this:

© SANS Institute 2001, As part of the Information Security Reading Room. Author retains full rights. finger stream tcp nowait guest /usr/etc/tcpd fingerd -L

Placing a pound sign at the beginning of the line disables the service from starting:

#finger stream tcp nowait guest /usr/etc/tcpd fingerd -L

I suggest disabling the following services:

**D** ST And March 1999 Institute 2006 For Retain Retained  $\mathbf{r}$  $\frac{1}{\pi}$ telnet ftp shell login exec finger http wn-http bootp tftp ntalk echo discard chargen daytime time uucp mountd/1,3 sgi\_mountd/1 rstatd/1-3 walld/1 rusersd/1 rquotad/1 sprayd/1 bootparam/1 ypupdated/1 rexd/1 sgi\_videod/1 sgi\_toolkitbus/1 sgi\_snoopd/1 sgi\_pcsd/1 sgi\_pod/1 sgi\_xfsmd/1 sgi\_espd/1 sgi-esphttp ttdbserverd/1 tcpmux/sgi\_scanner

© SANS Institute 2001, As part of the Information Security Reading Room. Author retains full rights. Please note that in my opinion both telnet and ftp should be turned off. Both services represent clear security risks since they transmit passwords in plain text. For this reason and many others

you should be using OpenSSH instead. (Please see #8 for more details.)

#### **6. Chkconfig**

The chkconfig command is a very handy way to disable services that are running by default but which are either a security risk or not required by your system (or both!). Using chkconfig is simple. For example, to get a listing of your current system configuration, simply type:

# chkconfig

 $K_{\text{eff}}$  and  $K_{\text{eff}}$  and  $K_{\text{eff}}$  are  $K_{\text{eff}}$  and  $K_{\text{eff}}$  and  $K_{\text{eff}}$  are  $K_{\text{eff}}$ To disable a service, such as gated, you would type the following:

# chkconfig gated off

Likewise, to enable the service gated you would type the following:

# chkconfig gated on

config<br>
ervice, such as gated, you would type the following:<br>
config gated off<br>
mable the service gated you would type the following:<br>
config asted on<br>
wing as suggested guide for the various services configured by<br>
that w Use the following as suggested guide for the various services configured by chkconfig. Please keep in mind that we've attempted to make this list as comprehensive as possible but your system may have one or more services installed that aren't included in our list. If this is the case we suggest not disabling any extra services unless you are certain they are not required.

#### **Enable:**

desktop esp lockd lp mediad network noiconlogin nsd rtmond savecore verbose visuallogin windowsystem xdm

#### **Disable:**

 $\frac{N}{2}$ appletalk array autoconfig\_ipaddress autofs automount fcagent fontserver gated

© SANS Institute 2001, As part of the Information Security Reading Room. Author retains full rights.

Experiment of the state of the state of the state of the state of the state of the state of the state of the state and the state of the state of the state and the state of the state of the state of the state of the state o  $\mathbf{A} = \mathbf{A} \mathbf{B} \mathbf{A}$ ipaliases mrouted named nds netwr\_client nfs nostickytmp ns\_admin nss\_fasttrack pmcd pmie privileges proclaim\_relayagent proclaim\_server proxymngr quickpage rarpd routed rsvpd rwhod sar sdpd sendmail sendmail\_cf snetd timed timeslave ts vswap webface yp ypmaster ypserv

#### **7. Install Additional Applications**

path. Luckily, SGI supplies a script called fixpath that, when run, will automatically append SGI provides a large library of freely available, pre-compiled programs that can be obtained from http://freeware.sgi.com. While this resource does provide a convenient, centralized location for obtaining many popular programs, for some reason SGI choose to make */usr/freeware/bin* the default installation directory. Besides the confusion that can be caused by putting binaries in a non-standard location, the */usr/freeware/bin* directory is not part of the default SGI command */usr/freeware/bin* to your command path. Please run the following command after you install your first freeware app:

# /usr/freeware/bin/fixpath

#### **TCP Wrappers**

This program allows you to very precisely and selectively control which systems can access the various TCP/IP services running on your computer.

First, download and install the TCP Wrappers program from http://freeware.sgi.com

Then, copy the */usr/freeware/bin/tcpd* to */usr/etc*:

# cp /usr/freeware/bin/tcpd /usr/etc/tcpd

Create the */usr/etc/...* (yes, the name of the directory is three dots!)

 $#$  mkdir /usr/etc/ $...$ 

Move the daemons that you wish to wrap to the */usr/etc/...* directory:

# cd /usr/etc # mv telnetd ftpd rshd rlogind rexecd fingerd /usr/etc/...

Add tcpd to the appropriate lines in */etc/inetd.conf*. When you are done they should look something like this:

e /usr/freeware/bin/tcpd to /usr/etc:<br> **Example 2018** /usr/etc/tcpd<br> **Example 2018** /usr/etc/...<br>
ir /usr/etc/...<br>
mons that you wish to wrap to the /usr/etc/... directory:<br> **Example 2018** in the *example of the full right* ftp stream tcp nowait root /usr/etc/tcpd ftpd -l telnet stream tcp nowait root /usr/etc/tcpd telnetd shell stream tcp nowait root /usr/etc/tcpd rshd -L login stream tcp nowait root /usr/etc/tcpd rlogind exec stream tcp nowait root /usr/etc/tcpd rexecd finger stream tcp nowait guest /usr/etc/tcpd fingerd -L

Create a file called */var/adm/tcpd.log*:

# touch /var/adm/tcpd.log

The access rules for TCP Wrappers are defined in two files - */etc/hosts.allow* and */etc/hosts.deny*. As their names suggest, the */etc/hosts.allow* file is where you define who can access the system while the */etc/hosts.deny* file applies to anyone who isn't defined in */etc/hosts.allow*.

At a minimum, I suggest the following for */etc/hosts.allow*:

 $\sum_{i=1}^{n}$ ALL : .yourdomain.com

I suggest the following for */etc/hosts.deny* (don't forget to substitute your hostname and email address!):

ALL:ALL:spawn echo "Attempt from %h %a to %d at `date`" \ | /usr/bin/tee -a /var/adm/tcpd.log | /usr/sbin/mailx \ -s "Security Alert – host.domain.com" root@host.domain.com

© SANS Institute 2001, As part of the Information Security Reading Room. Author retains full rights.

This script does several things. First, it tells your computer to deny access to anyone who isn't included in the */etc/hosts.allow* file. Second, it generates a warning message that includes the attacking hostname, IP address, and date and which is appended it to the */var/adm/tcpd.log* file. Third, it emails the proper person a copy of the access attempt log entry.

#### **OpenSSH**

 $\mathcal{L}_{\mathcal{P}}$ This is a free, secure replacement for ftp, telnet, rcp, and several other insecure programs which encrypts data transmitted between systems to help prevent information from being intercepted or modified by malicious individuals.

First, install the following packages in the following order from http://freeware.sgi.com:

zlib openssl openssh

Then, run the following command to ensure openssh starts when the system is booted:

# chkconfig sshd on

If you're curious, additional technical details about OpenSSH can be found at http://www.openssh.org.

#### **8. Change Root Email Alias**

**SECUTE PERICE AUTOM SECUTE THE SECUTE SECUTE SECUTE SECUTE THE SAND SET USE AN INTERENT CONDITION IN AMONG DETERIBATION IN AUTOMOTIVE CONDITION IN AUTOMOTIVE CONDITION THE SAND SUPPOSE THE SAND SUPPOSE THE SAMPLE SET AND** Your system has several email addresses that are installed on your system by default. Two of the most important are postmaster and root. Many important system messages are automatically sent to one or sometimes both of these addresses and it is wise to monitor these messages closely. A convenient way of doing this is modifying your system so that any messages sent to either of these two addresses are automatically sent to your personal email address instead. Doing this is simple:

Edit the */etc/aliases* file and modify the following line from this:

#root:

To this:

root:your@emailaddress.com

Then, reinitialize the alias file to make sure your changes take effect:

# newaliases

#### **9. Subscribe to Mailing Lists**

© SANS Institute 2001, As part of the Information Security Reading Room. Author retains full rights. The world of computer security is very complex and changes rapidly. New bugs and the attacks

that exploit them are constantly being discovered; by subscribing and reading one or more of the following lists regularly you can help ensure that you remain as well informed as possible.

- SGI Wiretap Mailing List
- BuqTraq
- CERT Advisory Mailing List

Details on subscribing to these and other lists can be found here: http://www.sgi.com/support/security/posts.html

#### **References**

**Silicon Graphics, Inc. "SGI Security Homepage."** http://www.sgi.com/support/security/index.html

**Silicon Graphics, Inc. "SGI Maintenance Release Homepage."** http://support.sgi.com/colls/patches/tools/relstream/index.html

**Silicon Graphics, Inc. "SGI Freeware Homepage."** http://freeware.sgi.com

**Silicon Graphics, Inc. "SGI Newsgroups and Mailing Lists Homepage."** http://www.sgi.com/support/security/posts.html

**The OpenBSD Project. "OpenSSH Homepage."** http://www.openssh.org

**EXECUTE:**<br>
<u>EXECUTE TO THE SANS INTERENT CONSUMPTION:</u><br> **CONTRENT CONSUMIST AND ALLY CONSUMIDER AND RETAINING THE SANS INCONSUMAL PROPERTY CONSUMISTING THE SANSY RETAINING THIS PROPERTY AND REALLY PROPERTY CONSUMING THE S European Organization for Nuclear Research (CERN). "CERN Security Handbook." v1.2. 12 December, 1996.** http://consult.cern.ch/writeups/security/security\_3.html#SEC7

 $S$ 

# **[Upcoming SANS Training](http://www.sans.org/courses?utm_source=Print&utm_medium=Reading+Room+Paper&utm_content=Securing_IRIX_65+Cover&utm_campaign=SANS+Courses)**

**Click here to view a list of all SANS Courses**

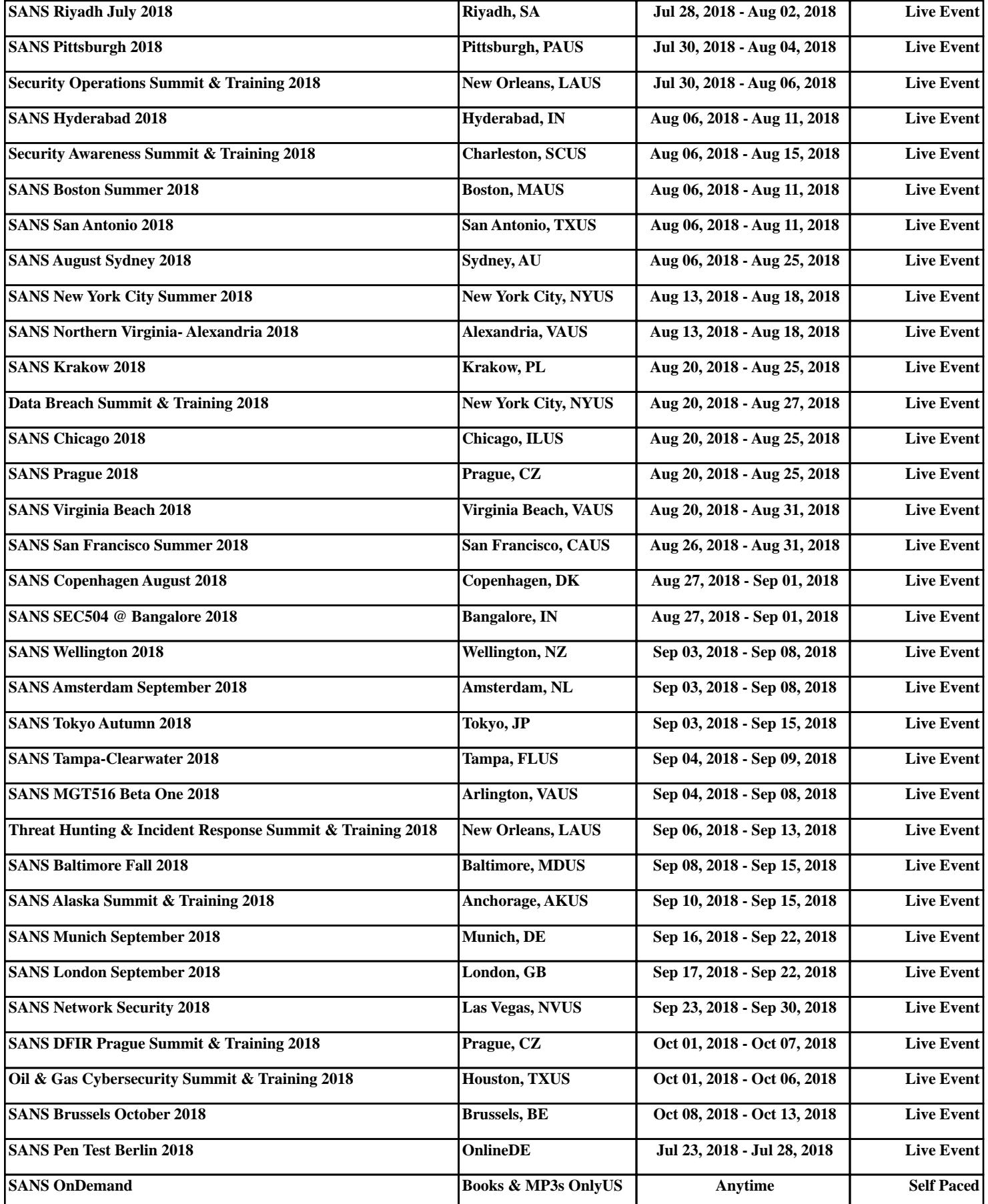